## ChIP-seq Analysis

BaRC Hot Topics - Feb 23th 2016 Bioinformatics and Research Computing Whitehead Institute

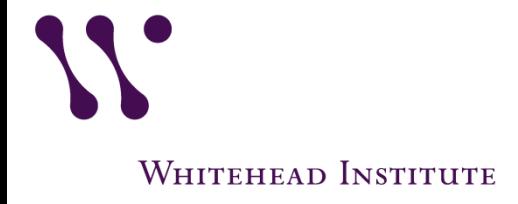

http://barc.wi.mit.edu/hot\_topics/

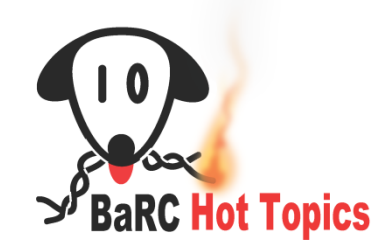

## **Outline**

- ChIP-seq overview
- Experimental design
- Quality control/preprocessing of the reads
- Mapping
	- Map reads
	- Remove unmapped reads (optional) and convert to bam files
	- Check the profile of the mapped reads (strand cross-correlation analysis)
- Peak calling
- Linking peaks to genes
- Visualizing ChIP-seq data with ngsplot

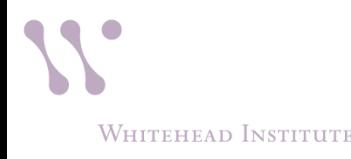

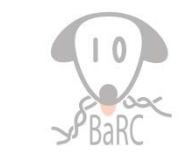

## ChIP-Seq overview

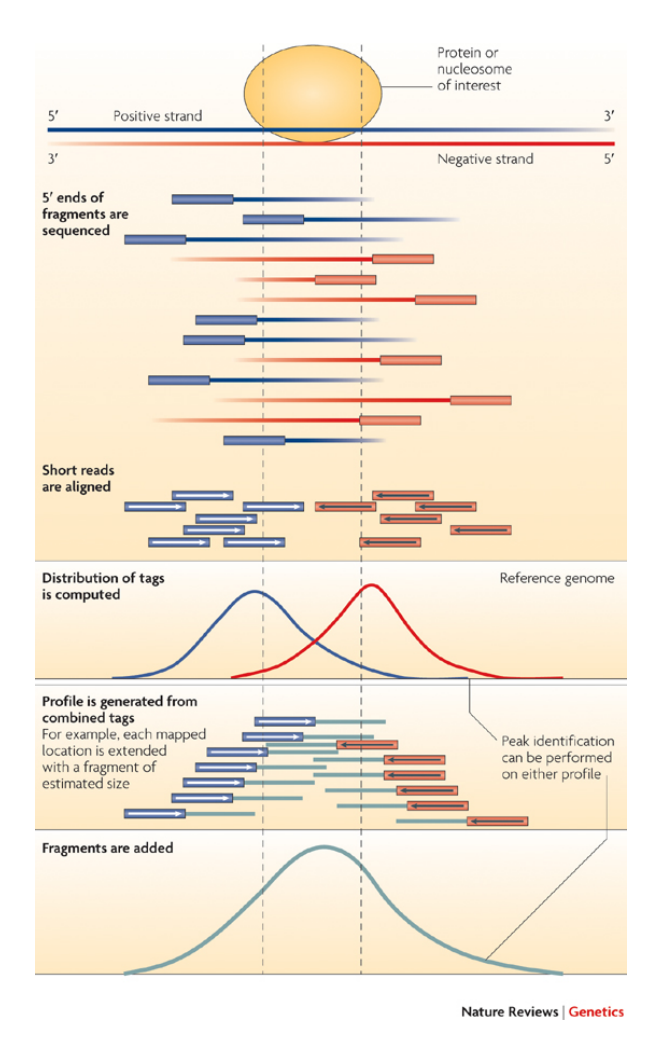

### **Steps in data analysis**

- 1. Quality control
- 2. Mapping

 Treat IP and control the same way (preprocessing and mapping)

- 3. Peak calling
	- i) Read extension and signal profile generation ii) Peak assignment
- 4. Peak analysis and interpretation i) Find genes next to peaks ii) Infer possible biological consequences of the binding

## Experimental design

- Include a control sample.
- If the protein of interest binds to repetitive regions, using paired–end sequencing may reduce the mapping ambiguity. Otherwise single reads should be fine.
- Include at least two biological replicates. If you have replicates you may want to use the parameter IDR "*irreproducible discovery rate"*. See us for details.
- If only a small percentage of the reads maps to the genome, you may have to troubleshoot your ChIP protocol.

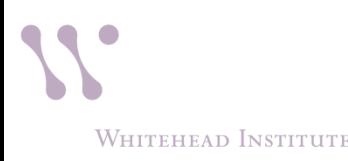

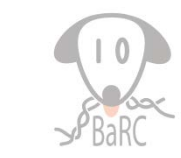

## Illumina data format

• Fastq format:

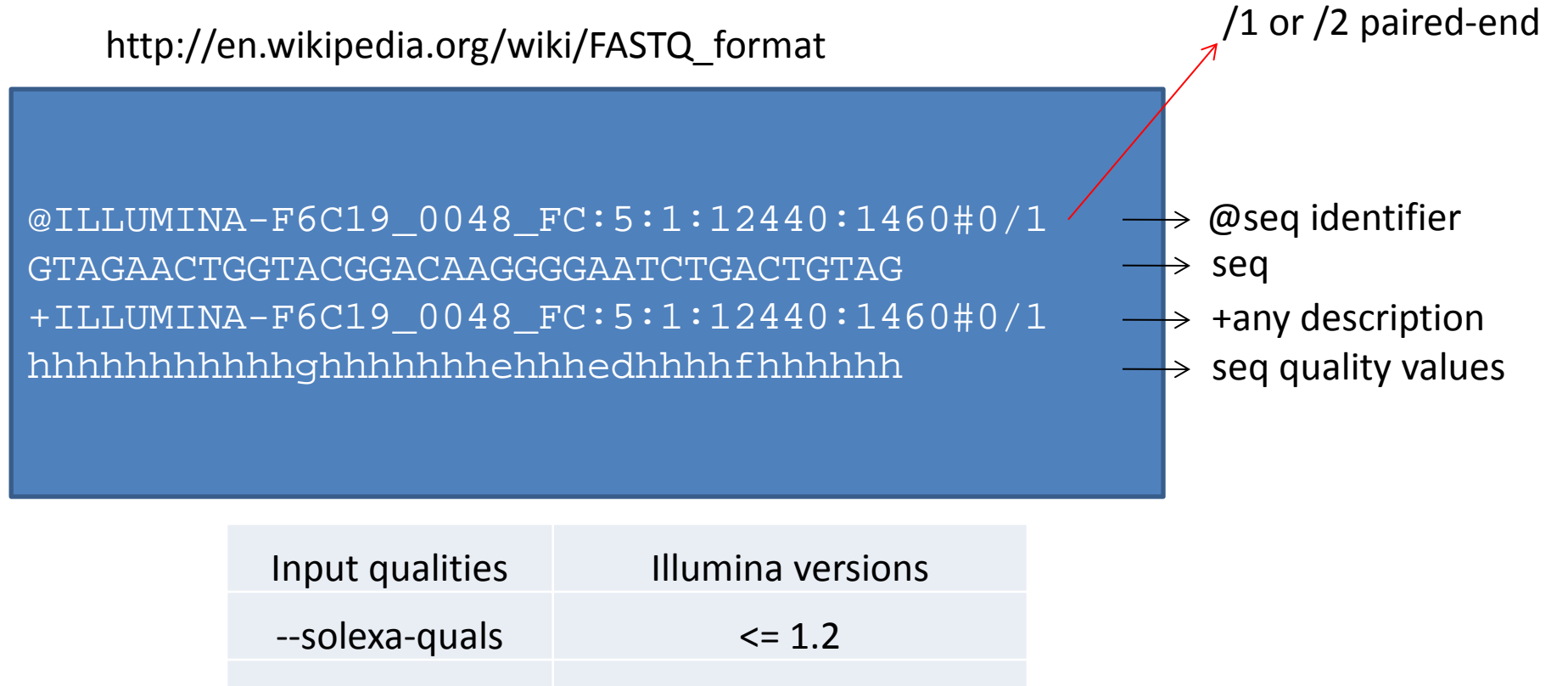

--phred64 1.3-1.7

 $-$ phred33  $> = 1.8$ 

5

**WHITEHEAD INSTITUTE** 

## Check read quality with fastqc

(http://www.bioinformatics.babraham.ac.uk/projects/fastqc/)

- 1. Run fastqc to check read quality bsub fastqc sample.fastq
- 2. Open output file: "fastqc\_report.html"

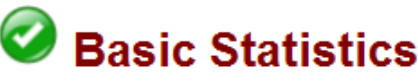

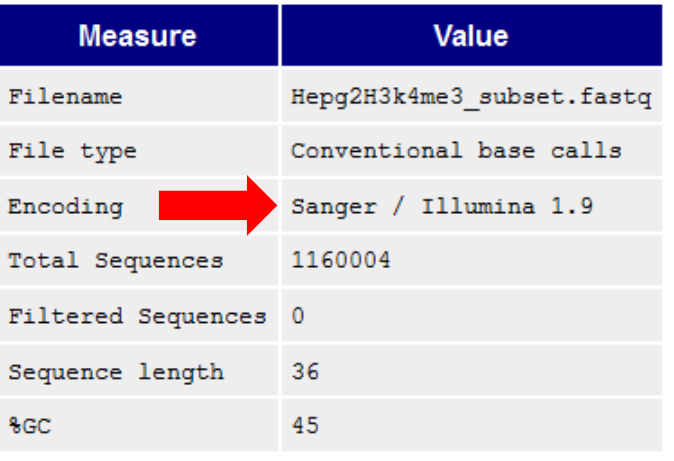

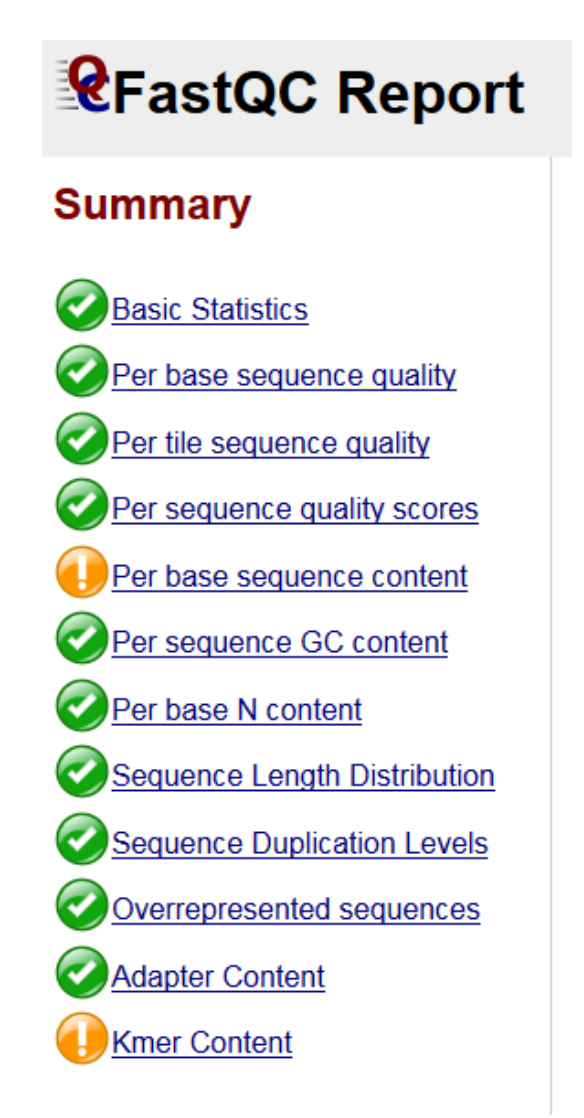

## FastQC: per base sequence quality

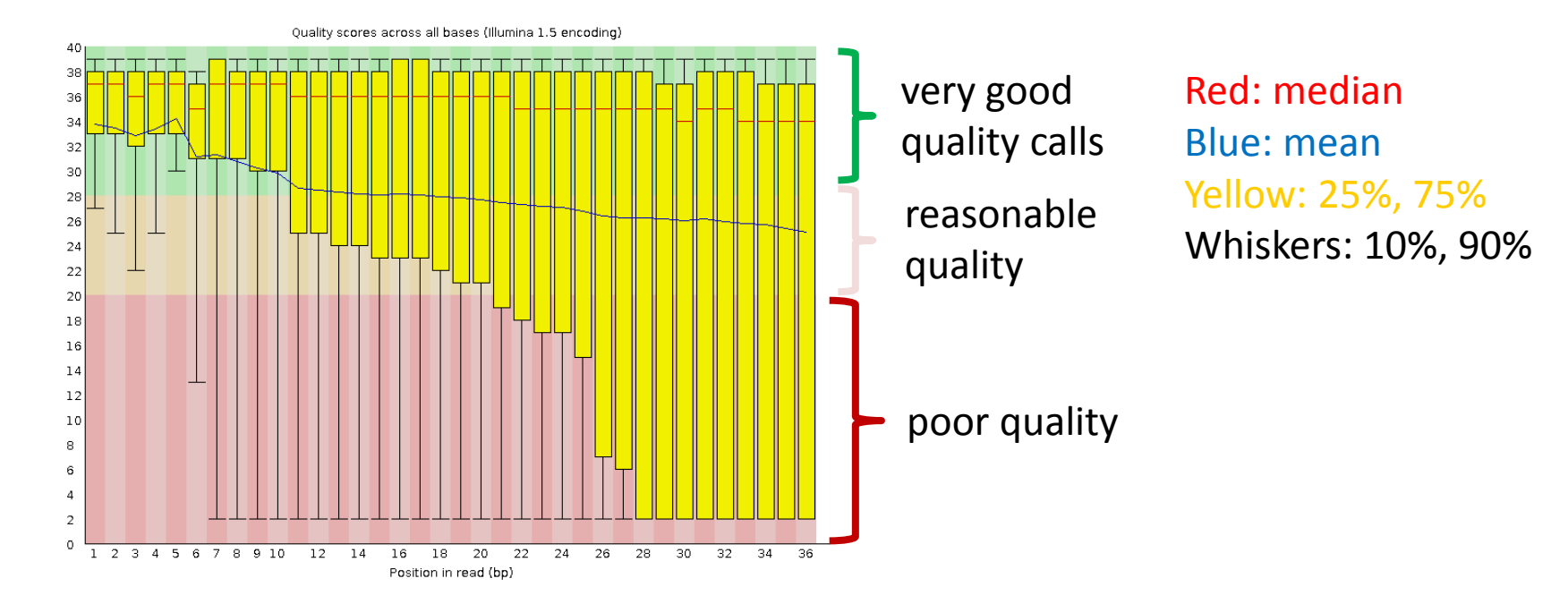

Quality value =  $-10$  \* log10 (error probability) Quality = 10 => error rate = 10% => base call has 90% confidence Quality = 20 => error rate = 1% => base call has 99% confidence Quality =  $30 \Rightarrow$  error rate =  $0.1\%$  => base call has 99.9% confidence

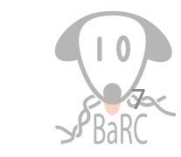

7

WHITEHEAD INSTITUTE

## Preprocessing tools

- **Fastx Toolkit** (http://hannonlab.cshl.edu/fastx\_toolkit/)
	- FASTQ/A Trimmer: Shortening reads in a FASTQ or FASTQ files (removing barcodes or noise).
	- FASTQ Quality Filter: Filters sequences based on quality
	- FASTQ Quality Trimmer: Trims (cuts) sequences based on quality
	- FASTQ Masker: Masks nucleotides with 'N' (or other character) based on quality

(for a complete list go to the link above)

• **cutadapt** to remove adapters

(https://code.google.com/p/cutadapt/)

## What preprocessing do we need?

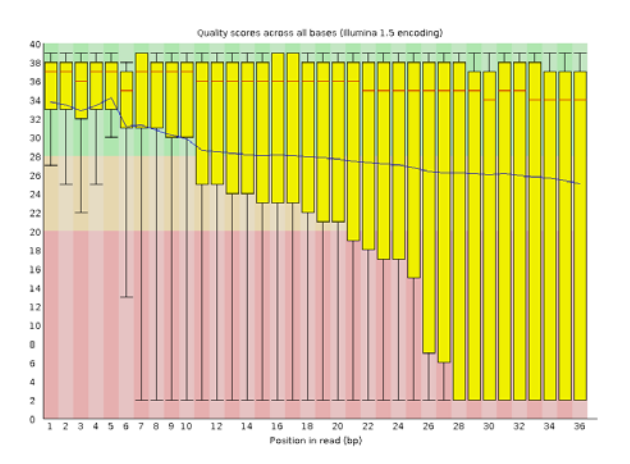

**Bad quality** -> Use "FASTQ Quality Filter" and/or "FASTQ Quality Trimmer"

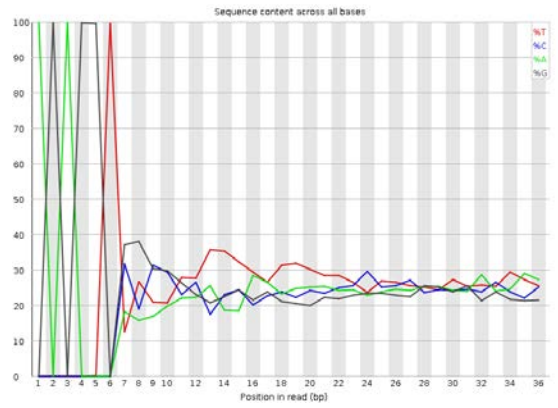

**Flagged Kmer Content:** About 100% of the first six bases are the same sequence -> Use "FASTQTrimmer"

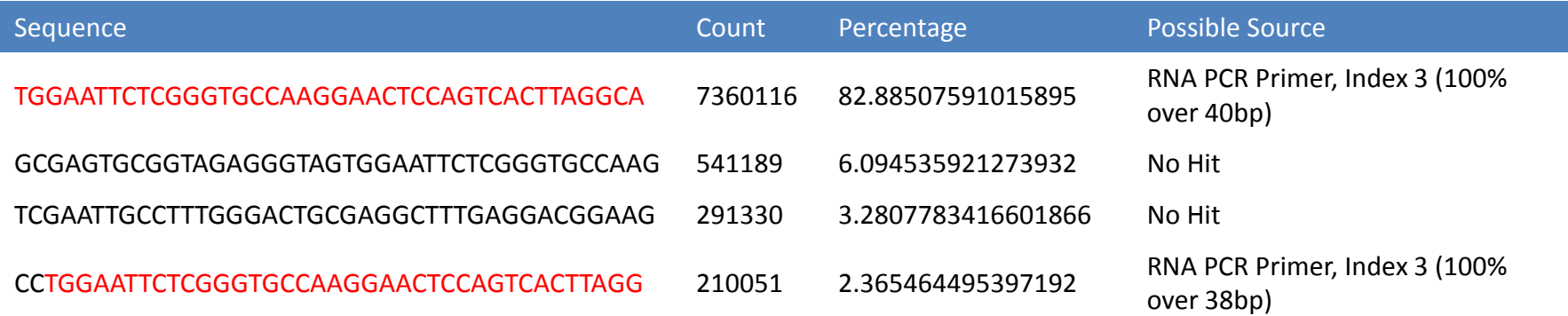

**Overrepresented sequences** -> If the over represented sequence is an adapter use "cutadapt"

9

**WHITEHEAD INSTITUTE** 

### Recommendation for preprocessing

- Treat IP and control samples the same way during preprocessing and mapping.
- Watch out for preprocessing that may result in very different read length in the different samples as that can affect mapping.
- If you have paired-end reads, make sure you still have both reads of the pair after the processing is done.
- Run fastqc on the processed samples to see if the problem has been removed.

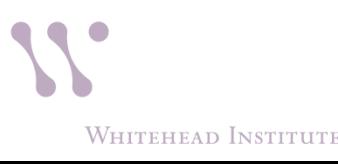

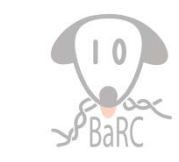

## Library Complexity

- Refers to the fraction of unique fragments present in a given library.
- One proxy for library complexity is to look at the sequence duplication levels on the FastQC report:

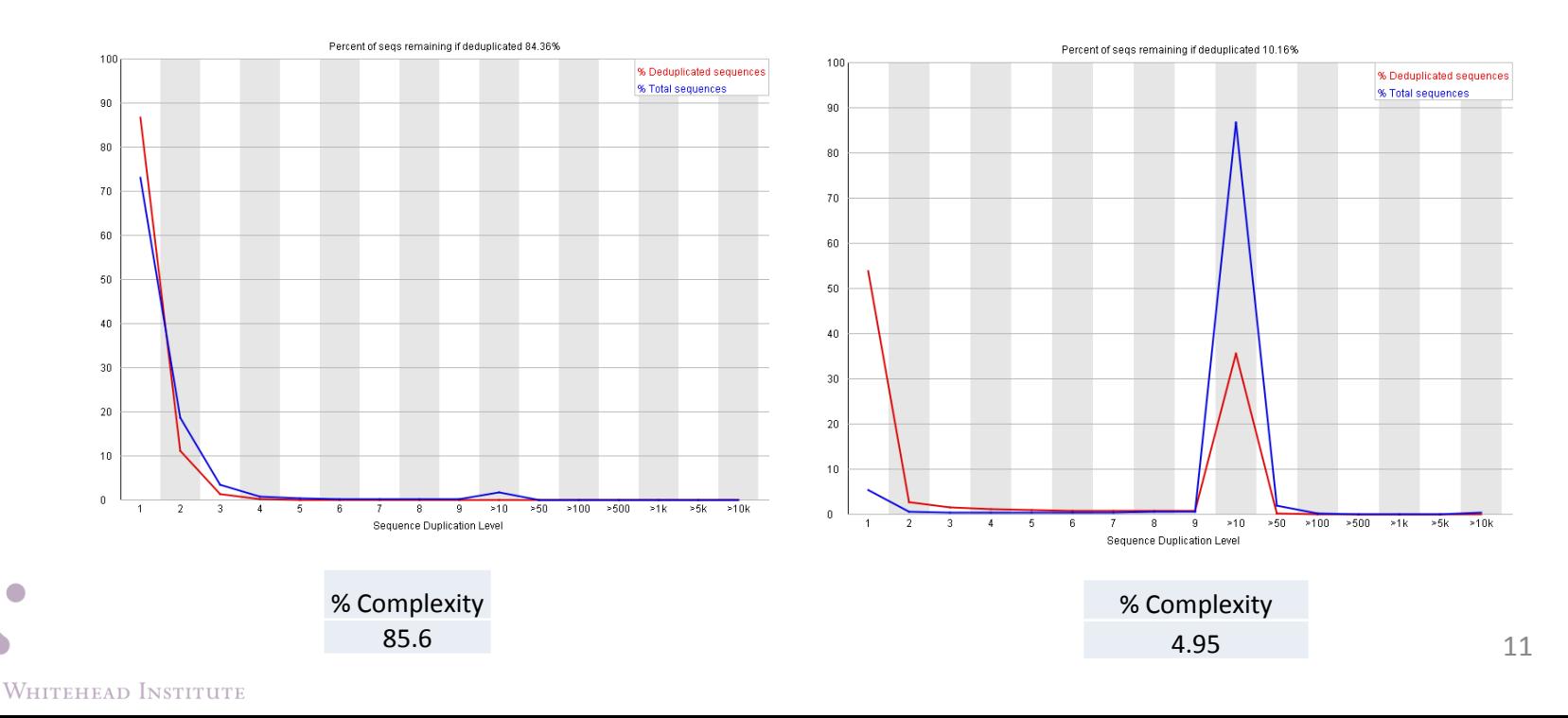

## Library Complexity II

- Low library complexity may be an indicator that:
	- A new sample and a new library should be prepared.
	- We have to find a better Ab to perform the IP.
	- We can not sequence the same sample anymore because we will not find new sequences.
- In certain experimental settings we may expect a low library complexity. *i.e.* We are profiling a protein that binds to a small subset of the genome.

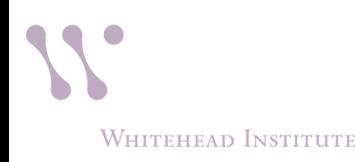

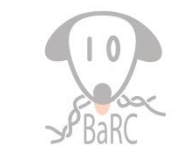

## Mapping

## Non-spliced alignment software

- Bowtie:
	- bowtie 1 vs **bowtie 2**
		- For reads >50 bp Bowtie 2 is generally faster, more sensitive, and uses less memory than Bowtie 1.
		- Bowtie 2 supports gapped alignment, it makes it better for snp calling. Bowtie 1 only finds ungapped alignments.
		- Bowtie 2 supports a "local" alignment mode, in addition to the "end-to-end" alignment mode supported by bowtie1. However *we don't recommend "local" alignment mode for mapping of ChIP-seq data*.
- $\blacksquare$  BWA:
	- refer to the [BaRC](http://barcwiki.wi.mit.edu/wiki/SOPs/mapping) SOP for detailed information

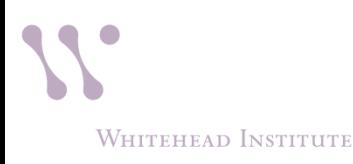

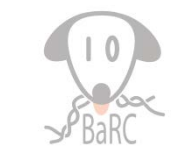

Local genomic files needed for mapping tak: /nfs/genomes/

- Human, mouse, zebrafish, *C.elegans*, fly, yeast, etc.
- Different genome builds
	- mm9: mouse\_gp\_jul\_07
	- mm10: mouse\_mm10\_dec\_11
- human\_gp\_feb\_09 vs human\_gp\_feb\_09\_no\_random?
	- human\_gp\_feb\_09 includes \*\_random.fa, \*hap\*.fa, etc.
- Sub directories:
	- bowtie
		- Bowtie1: \*.ebwt
		- Bowtie2: \*.bt2
	- fasta: one file per chromosome
	- fasta\_whole\_genome: all sequences in one file
	- gtf: gene models from Refseq, Ensembl, etc.

### Example commands:

Mapping the reads and removing unmapped reads

bsub bowtie2 --phred33-quals -N 1 -x /nfs/genomes/human\_gp\_feb\_09\_no\_random/bowtie/hg19 -U Hepg2Control\_subset.fastq -S Hepg2Control\_subset\_hg19.N1.sam

Optional: filter reads mapped by quality mapping score samtools view -bq 10 file.bam > filtered.bam

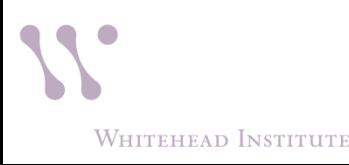

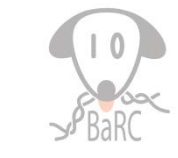

## Peak calling

- i) Read extension and signal profile generation
	- strand cross-correlation can be used to calculate fragment length
- ii) Peak evaluation
	- Look for fold enrichment of the sample over input or expected background
	- **Example 1** Estimate the significance of the fold enrichment using:
		- Poisson distribution
		- negative binomial distribution
		- background distribution from input DNA
		- model background data to adjust for local variation (MACS)

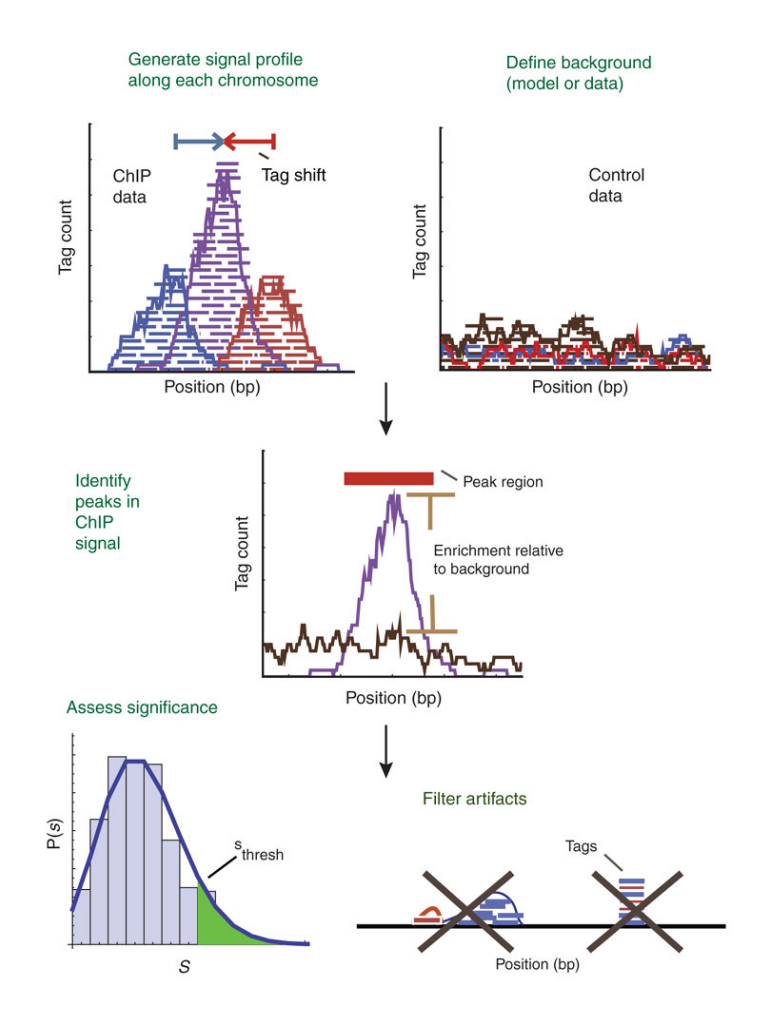

Pepke, S. *et al.* Computation for ChIP-seq and RNA-seq studier *Nat Methods. Nov. 2009*

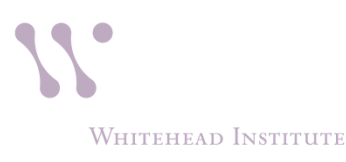

## Estimation of the fragment length: Strand cross-correlation analysis

#### Example command:

/nfs/BaRC\_Public/phantompeakqualtools/run\_spp.R -c=H3k4me3\_chr1.bam -savp out=H3k4me3\_chr1.run\_spp.out

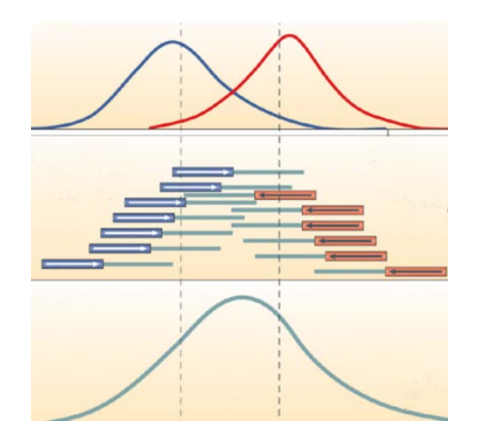

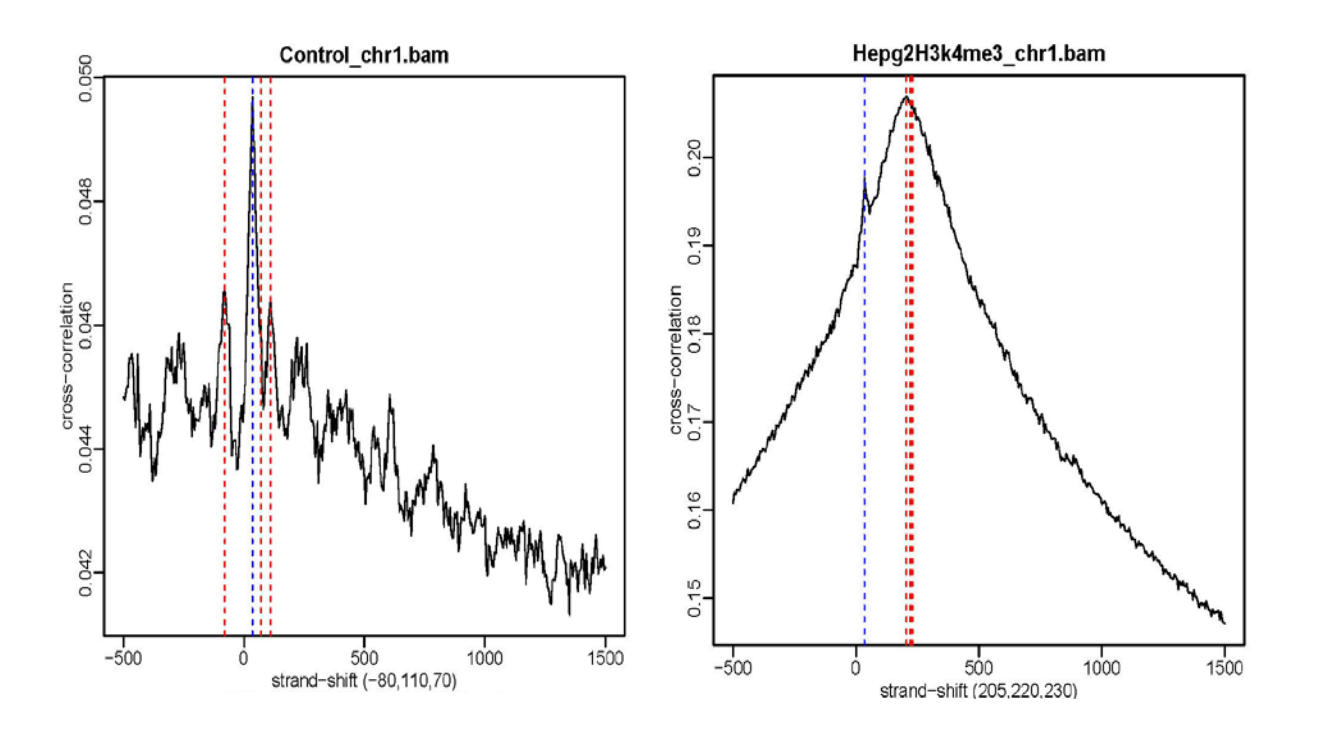

## Peak calling: MACS

- MACS can calculate the fragment length but we will use a different program and give MACS the fragment length as an input parameter.
- It uses a Poisson distribution to assign p-values to peaks. But the distribution has a dynamic parameter, local lambda, to capture the influence of local biases.
- MACS default is to filter out redundant tags at the same location and with the same strand by allowing at most 1 tag. This works well.
- -g: You need to set up this parameter accordingly:

Effective genome size. It can be 1.0e+9 or 1000000000, or shortcuts: 'hs' for human (2.7e9), 'mm' for mouse (1.87e9), 'ce' for *C. elegans* (9e7) and 'dm' for fruit fly (1.2e8), Default:hs

• For broad peaks like some histone modifications it is recommended to use  $-$ nomodel and if there is not input sample to use  $-$ -nolambda.

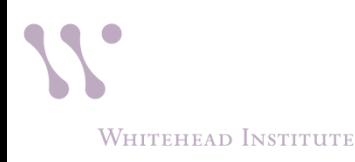

## Example of MACS command

#### **MACS command**

bsub macs2 callpeak -t H3k4me3 chr1.bam -c Control chr1.bam --name H3k4me3 chr1 -f BAM -g hs --nomodel -B --extsize "size calculated on the strand croscorrelation analysis"

#### **PARAMETERS**

- -t TFILE Treatment file
- -c CFILE Control file
- --name NAME Experiment name, which will be used to generate output file names. DEFAULT: "NA"
- -f FORMAT Format of tag file, "BED" or "SAM" or "BAM" or "BOWTIE". DEFAULT: "BED"
- --nomodel skips the step of calculating the fragment size.
- -B create a begraph
- --extsize EXTSIZE The arbitrary extension size in bp. When nomodel is true, MACS will use this value as fragment size to extend each read towards 3' end, then , pile them up. **You can use the value from the strand cross-correlation analysis**

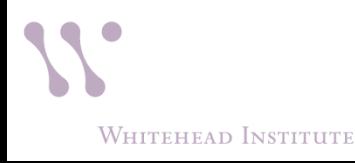

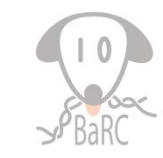

### MACS output

Output files:

1. Excel peaks file ("\_peaks.xls") contains the following columns

Chr, start, end, length, abs\_summit, pileup,

-LOG10(pvalue), -LOG10(qvalue), name

- 2. " summits.bed": contains the peak summits locations for every peaks. The 5th column in this file is -log10qvalue
- 3. "\_peaks.narrowPeak" is BED6+4 format file. Contains the peak locations together with peak summit, fold-change, pvalue and qvalue.

To look at the peaks on a genome browser you can upload one of the output bed files or you can also make a bedgraph file with columns (step 6 of hands on):

```
chr, start, end, fold_enrichment
```
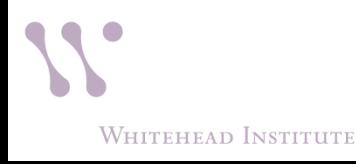

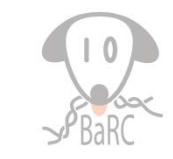

## Visualize peaks in IGV

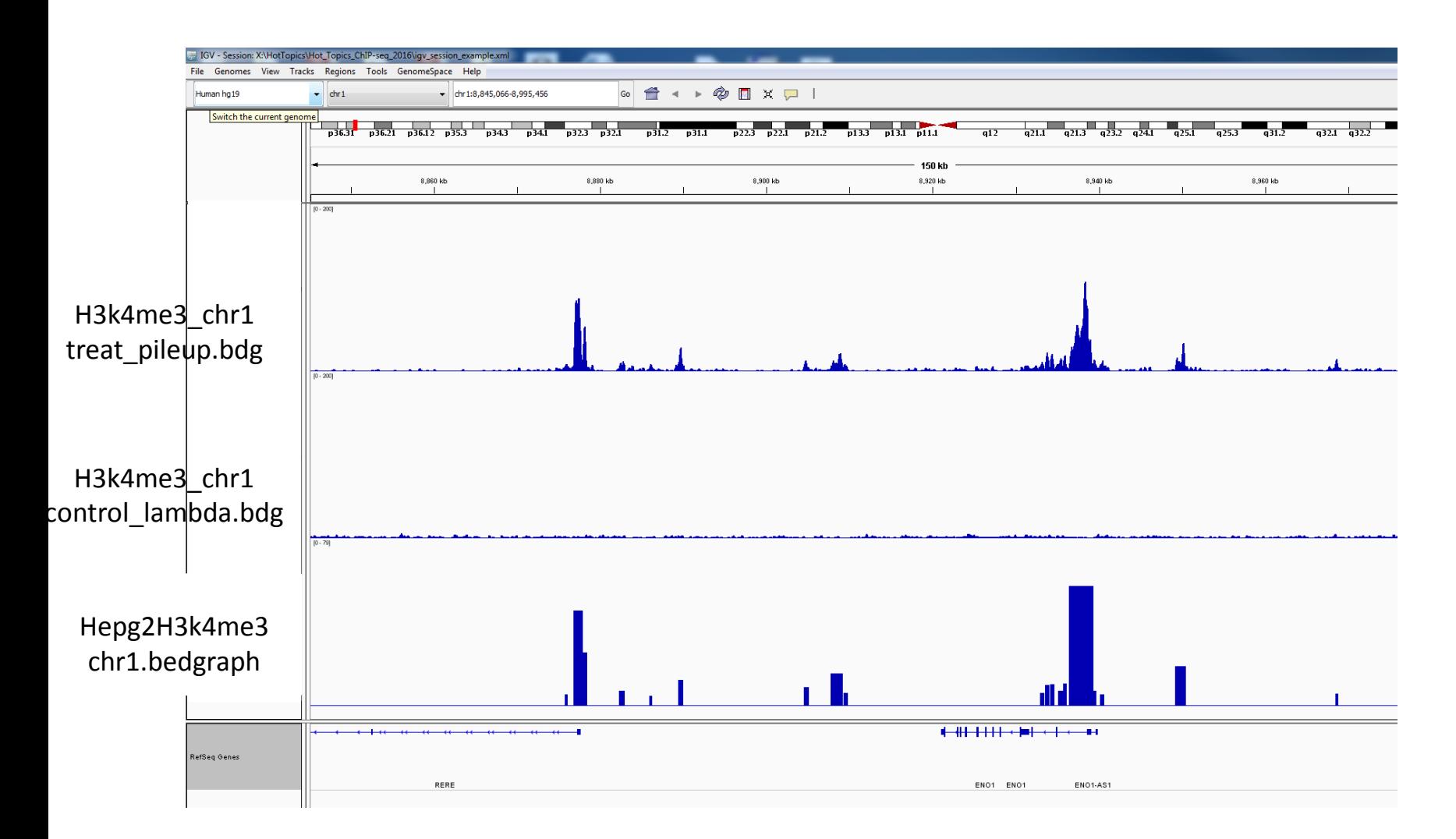

## Other recommendations

- Look at your mapped reads and peaks in a genome browser to verify peak calling thresholds
- Optional: remove reads mapping to the ENCODE and 1000 Genomes blacklisted regions

<https://sites.google.com/site/anshulkundaje/projects/blacklists>

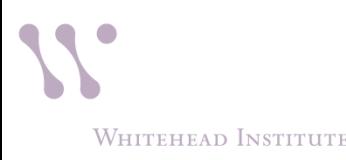

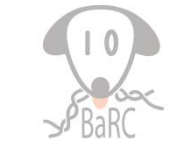

## Linking peaks to genes: Bed tools

#### **intersectBed**

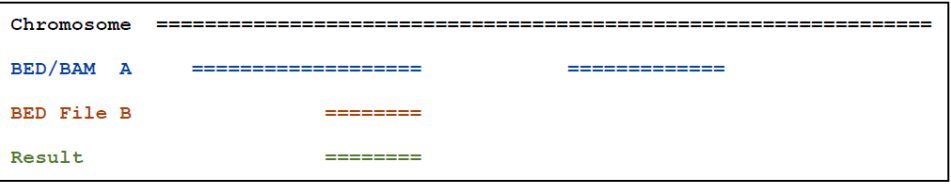

### **closestBed**

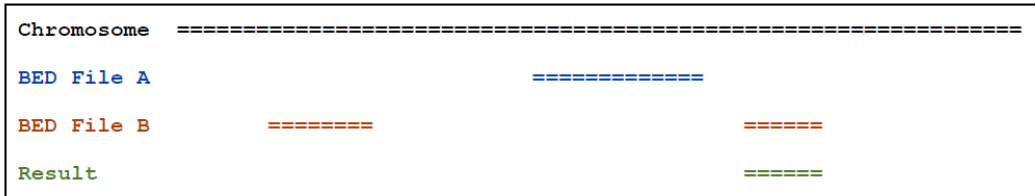

#### **slopBed**

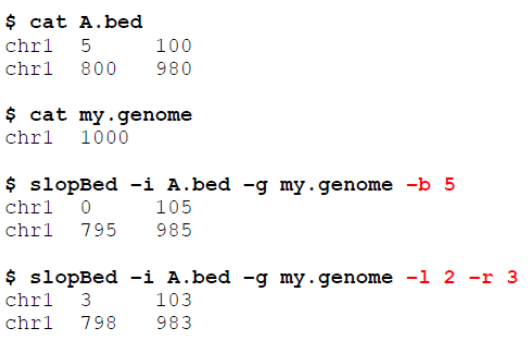

### **coverageBed**

Below are the number of features in A  $(N=...)$  overlapping B and fraction of bases in B with coverage.

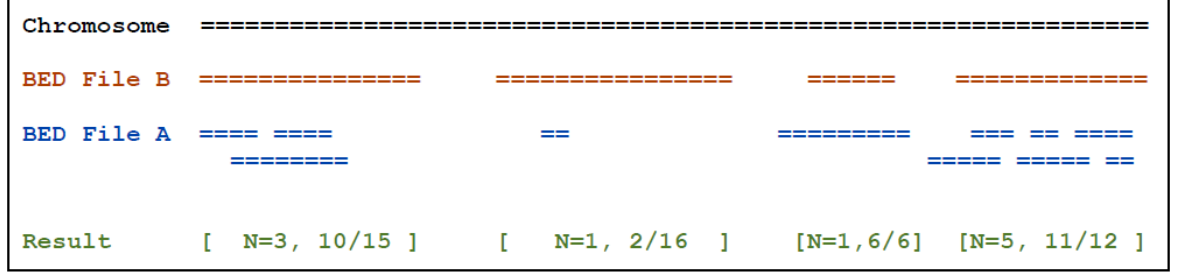

### **groupBy**

It groups rows based on the value of a given column/s and it summarizes the other columns

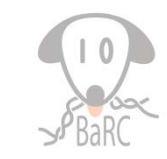

## Linking peaks to nearby genes

• Take all genes and add 3Kb up and down with slopBed

slopBed -b 3000 -i GRCh37.p13.HumanENSEMBLgenes.bed -g /nfs/genomes/human\_gp\_feb\_09\_no\_random/anno/chromInfo.txt > HumanGenesPlusMinus3kb.bed

• Intersect the slopped genes with peaks and get the list of unique genes overlapping

intersectBed -wa -a HumanGenesPlusMinus3kb.bed -b peaks.bed | awk '{print \$4}' | sort -u > Genesat3KborlessfromPeaks.txt

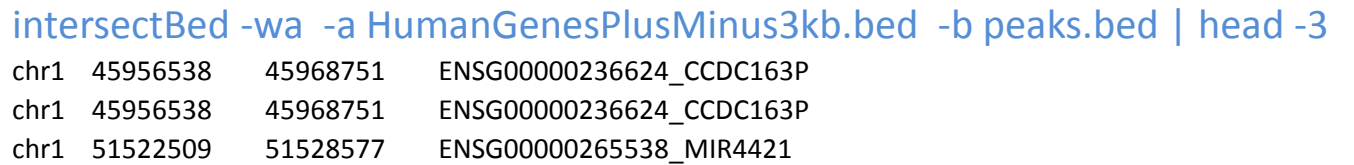

### Link peaks to closest gene

For each region find the closest gene and filter based on the distance to the gene

closestBed -d -a peaks.bed -b GRCh37.p13.HumanENSEMBLgenes.bed |head

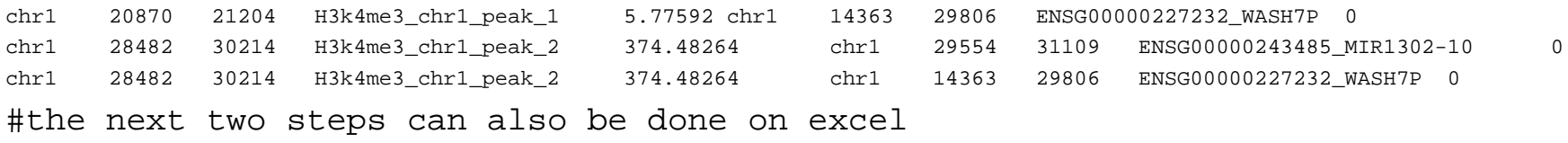

closestBed -d -a peaks.bed -b GRCh37.p13.HumanENSEMBLgenes.bed | groupBy -g 9,10 -c

### 6,7,8, -o distinct,distinct,distinct | head -3

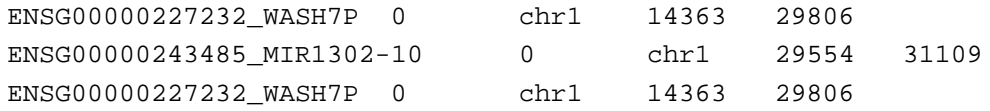

closestBed -d -a peaks.bed -b GRCh37.p13.HumanENSEMBLgenes.bed | groupBy -g 9,10 -c 6,7,8, -o distinct,distinct,distinct | awk 'BEGIN {OFS="\t"}{ if (\$2<3000) {print \$3,\$4,\$5,\$1,\$2} } ' | head -5

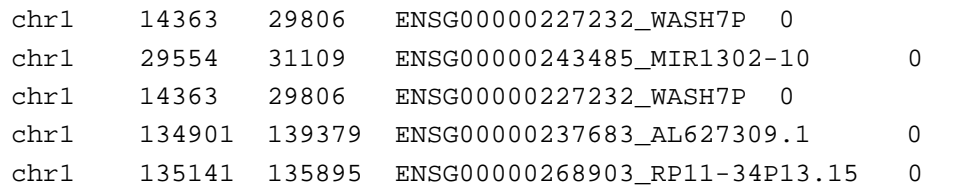

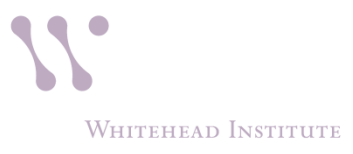

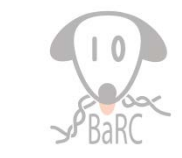

### Link peaks to closest gene (1 command)

For each region find the closest gene and filter based on the distance to the gene

closestBed **-d** -a peaks.bed -b GRCh37.p13.HumanENSEMBLgenes.bed | groupBy -g 9,10 -c 6,7,8, -o distinct,distinct,distinct | awk 'BEGIN {OFS="\t"}{ if (\$2<3000) {print \$3,\$4,\$5,\$1,\$2} }' > closestGeneAt3KborLess.bed

### **closestBed**

**-d** print the distance to the feature in -b

### **groupBy**

- **-g** columns to group on
- **-c** columns to summarize
- **-o** operation to use to summarize

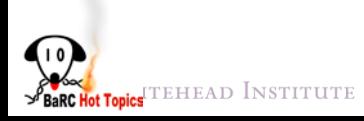

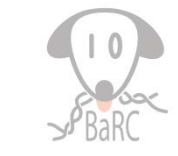

## Comparing ChIP-seq across samples

*i.e. C*o-localization or differential binding

To compare two samples you can use :

- 1. intersectBed (finds the subset of peaks **common** in 2 samples **or unique** to one them)
- 2. macs2 bdgdiff (find peaks present only in one of the samples)
- If more than 2 samples follow:
- /nfs/BaRC\_Public/BaRC\_code/Perl/compare\_bed\_ overlaps

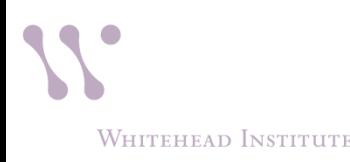

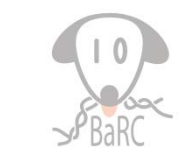

### Visualizing ChIP-seq reads with ngsplot

See Hot Topics: ngsplot

bsub ngs.plot.r -G hg19 -R tss -C H3k4me3\_chr1.bam -O H3k4me3\_chr1.tss - T H3K4me3 -L 3000 -FL 300

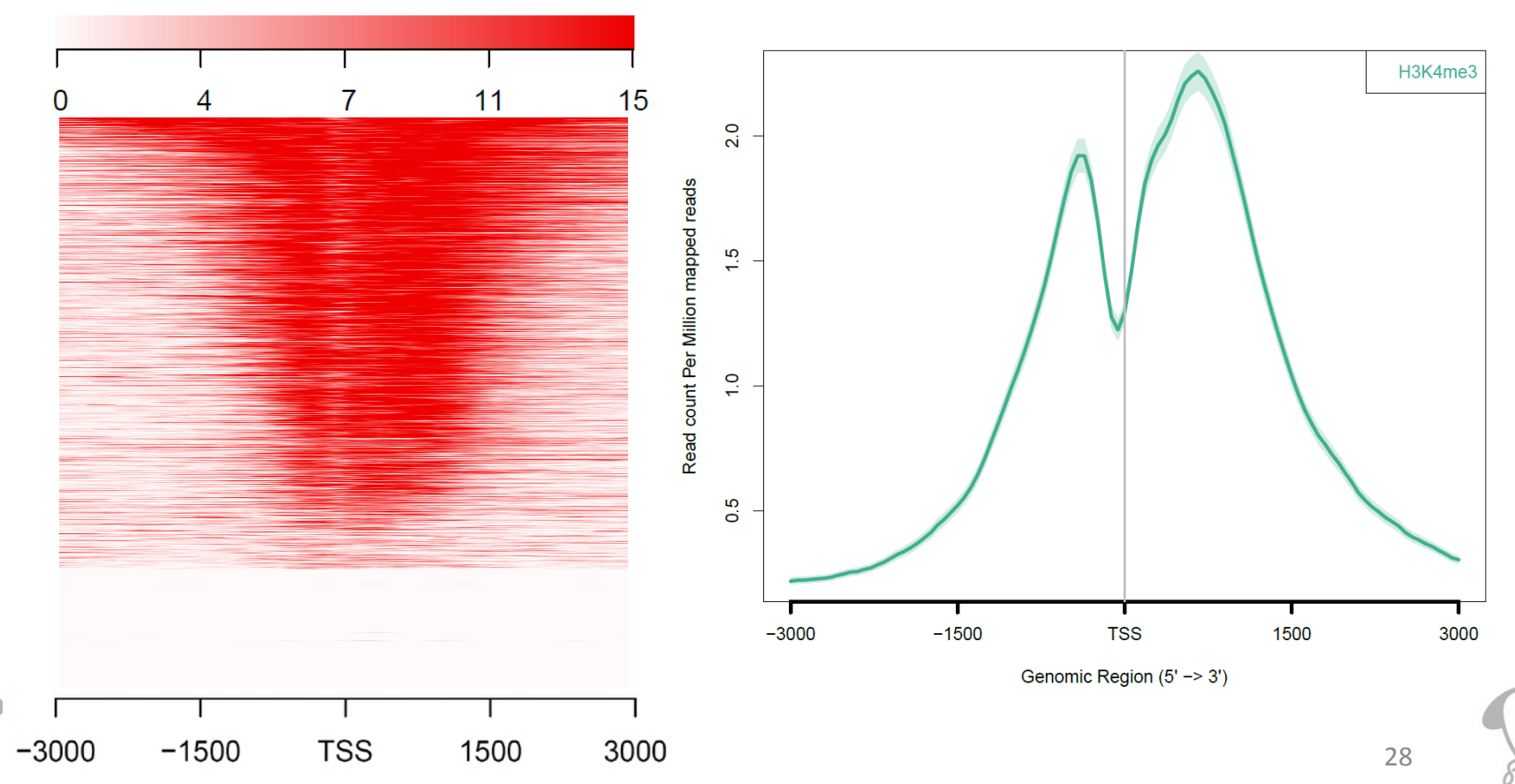

**Colorkey** 

**WHITEHEAD INSTITUTE** 

# **References References**

ChIP-seq: advantages and challenges of a maturing technology (Oct 09) (http://www.nature.com/nrg/journal/v10/n10/full/nrg2641.html) Computation for ChIP-seq and RNA-seq studies (Nov 09)

(http://www.nature.com/nmeth/journal/v6/n11s/full/nmeth.1371.html) Practical Guidelines for the Comprehensive Analysis of ChIP-seq Data. *PLoS Comput. Biol*. 2013 A computational pipeline for comparative ChIP-seq analyses. *Nat. Protoc*. 2011 ChIP-seq guidelines and practices of the ENCODE and modENCODE consortia. *Genome Res. 2012.*  Identifying and mitigating bias in next-generation sequencing methods for chromatin biology Nature Reviews Genetics 15, 709–721 (2014) Meyer and Liu.

- Quality control and strand cross-correlation: http://code.google.com/p/phantompeakqualtools/
- **NACS:**

Model-based Analysis of ChIP-Seq (MACS). *Genome Biol* 2008 http://liulab.dfci.harvard.edu/MACS/index.html Using MACS to identify peaks from ChIP-Seq data. *Curr Protoc Bioinformatics*. 2011 http://onlinelibrary.wiley.com/doi/10.1002/0471250953.bi0214s34/pdf

**Bedtools:** 

#### https://code.google.com/p/bedtools/ http://bioinformatics.oxfordjournals.org/content/26/6/841.abstract

ngsplot:

https://code.google.com/p/ngsplot/ Shen, L.\*, Shao, N., Liu, X. and Nestler, E. (2014) BMC Genomics, 15, 284.

## Other resources

**Previous Hot Topics** 

Quality Control and Mapping Reads

http://jura.wi.mit.edu/bio/education/hot\_topics/NGS\_QC\_m apping\_Feb2015/NGS\_QC\_Mapping2015\_1perPage.pdf

**SOPs** 

http://barcwiki.wi.mit.edu/wiki/SOPs/chip\_seq\_peaks

■ ENCODE data

http://genome.ucsc.edu/ENCODE/

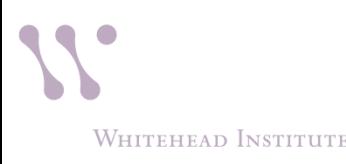

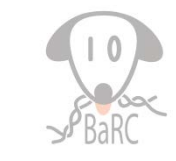